# تال|خدإ مەف Catalyst 6500 S2T CEF تايوتحملا

ةمدقملا <mark>ةيس|س|أللت ات</mark>ابلطتمل| تا<mark>بلطت</mark>مل ةمد<u>ختسملا تانوكم</u>لا ةيساسأ تامولعم ةكبشلل يطيطختلا مسرلا ةعزوملا هيجوتلا ةداعإ تاكرحم ربع CEF تالاخدإ ديدحت CEF تالاخدإ فذح CEF لاخدإ ةفاضإ اهفذحو VRF هيجوت لوادجل تالاخدإ ةفاضإ

## ةمدقملا

Express cisco (ةيجمرب T2Sup فرشم عم 6500 ةزافح ةدام cisco فيك ةقيثو اذه فصي طبر ققحي نأ لمعتسي زاهج طخلا يف ةيجمرب cisco ios ىلع لكشي لخدم Forwarding) CEF forwarding.

## ةيساسألا تابلطتملا

## تابلطتملا

:ةيلاتلا عيضاوملاب ةفرعم كيدل نوكت نأب Cisco يصوت

- ةداعإ هيجوتلا عيرسلا Cisco Express Forwarding ((CEF)
- تالوحملا Cisco Catalyst 6500 Series Switches
- ةقاطب ليوحتلا عزوملا Cisco Distributed Forwarding Card (DFC)

# ةمدختسملا تانوكملا

:ةيلاتلا جماربلاو ةيداملا تانوكملا تارادصإ ىلإ دنتسملا اذه يف ةدراولا تامولعملا دنتست

- ةقاطب طخلا Cisco Catalyst 6500 WS-X6848-GE-TX (with DFC4).
- Cisco Catalyst 6500 عم Supervisor 2T ىلع IOS، رادصإلا 15.2.1SY5

.ةصاخ ةيلمعم ةئيب ي ف ةدوجوملI ةزەجألI نم دنتسملI اذه يف ةدراولI تامولعملI ءاشنإ مت تناك اذإ .(يضارتفا) حوسمم نيوكتب دنتسملا اذه يف ةمدختسَملا ةزهجألا عيمج تأدب .رمأ يأل لمتحملا ريثأتلل كمهف نم دكأتف ،ليغشتلا ديق كتكبش

## ةيساسأ تامولعم

CEF لمع ةيفيك مهف تاكبشلا يسدنهمل يرورضلا نم.تاقبطلا ةددعتم Cisco تالوحم مظعم لبق نم 3 ةقبطك CEF ليوحت ةيلآ مادختسإ متي .يموي لكشب مزحلا ريخأت تاهويرانيس وأ مزحلا دقف وأ اهحالصإو ةكبشلا ءاطخأ فاشكتسال

ةزهجأ عيمج ايلمع عمجيو ،يساسأ لوحمك تاسٍسؤملا تاكبش نم ديدعلا ةطساوب ايلاح VSS وأ لقتسملا عضولا يف Sup2T فرشملا رشن متي قيق كتاب والتي تربيب المستقبل الميلي المستقبل المستقبل المعامل المارسي والمستقبل المتابع التي التي التي اليوجه التي المناسب المستقبل المناسب المستقبل المستقبل المستقبل المستقبل المستقبل المستقبل المستقبل وأن المستقبل وأن ا .هيجوتلا تالوكوتورب ربع يكيمانيد وأ تباث لكشب اهيلء فرعتلا متي يتال ةبسانملا هيجوتلا تامولعم ىلء Sup2T يوتحي نأ بجي ،كلذ

ةصاخو) ةنيءم طخ تاقاطب لءفالاب نمضتت .فرشملا تاكرحم بناج ىلإ ةددعتم هيجوت ةداعإ تاكرحم دجوت دق ،ىرخا تادحو ةفاضإل لباق لكيه يف ةداعإ تال|خدإ نع ثحبالا ذيفنت متيو ،مزحلا ليوحت ءادا نيسحت لجا نم اهب صاخلا ميجوتال ةداعإ كرحم (G800-32P10G لثم ديدجلا ليجل تاقاطب هيجوتلا ةداعإ تاقاطبب هذه فرعت ةفارتخمل طخل تاقاطب ربع عمجت يتال رورمل ةكرحل دراوملل عيزوت لضفأ ببسيء ايلحم عيرسلا ميجوتال .<br>.(DFCs) ةعزوملI

بيع ةل|ح نم ،ةددعتم بابسأل ةزمجأل| يف ميجوتل| ةداع| تاكرحم عيمج ربع ةكرتشمل| هذه (CEF) عيرسل| ميجوتل| ةداع| تال|خدإ صيصخت لشفي دق دق ،تال|خدإل| عيمج ثيدحتل فاك تقو ىلع لوصحلا نم لوحملا عنمو ةيل|عل| ةيزكرمل| ةجل|عمل| ةدحو طورش ىل| دراومل| دافنتساو جمانربل| يف .اهيف بوغرملاً ريءَ ثادحأل نم ةلسلس يف كان بَبستي

## ةكبشلل يطيطختلا مسرلا

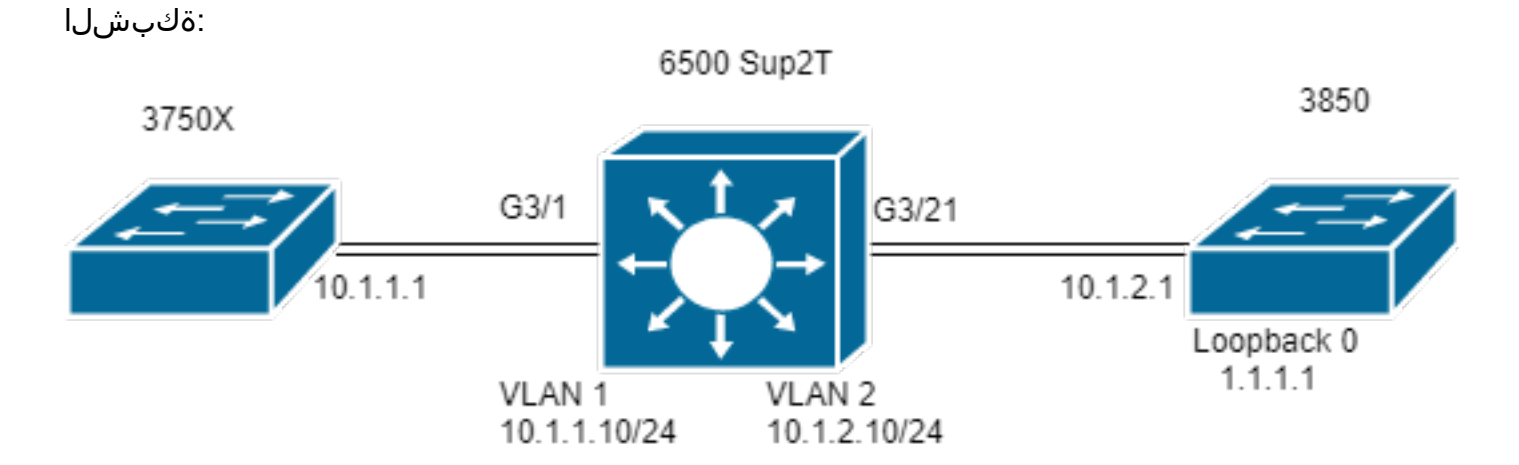

#### Switch#show module 3

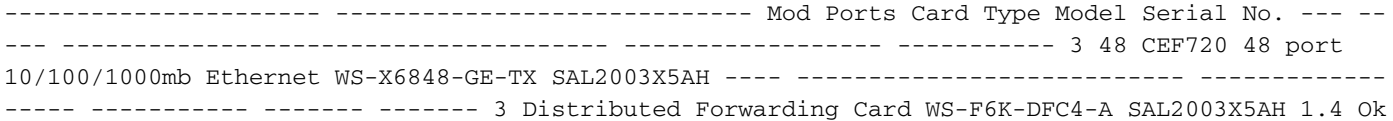

### ةعزوملا هيجوتلا ةداعإ تاكرحم ربع CEF تالاخدإ ديدحت

لصتملا X3750 فيضملا 3. slot يف DFC عم TX-GE-6848-WS طخ ةقاطب ىلإ ةفاضإلاب T2 فرشم لقتسم 6506 لوحم تيبثت مت ،ططخملا يف 1.1.1. 3850 ب صاخلا 0 عاجرتسالا ناونع ىلإ رورم ةكرح لسري 3/1G ذفنملا لالخ نم طخلا ةقاطبب

جاتحي .حاتفم Sup2T لI يف I VLAN نم SVI لا يأ 10.1.1.10 ةيلاتلI ةوطخل لاالخ نم 1.1.1.1 ناونع ىلإ يكيتاتسإ نكاس قيرط 3750X ىقلتي ،اذه ل 10.1.2.1 ةيلاتاتا ةوطخلا ربع 1.1.1.1/32 IP ل تباث راسم لاخدإ يف مئاقلا Jabab لوحملا ىل[ مدّه رورملا ةكرح ميجوت ىلا] Sup2T switch لوحملا 2. VLAN يف T2Sup ب ةلصتملا 3850 ةهجاولا يه يتلاو

```
MXC.CALO.3750X#show ip route | inc 1.1.1.1
S 1.1.1.1 [1/0] via 10.1.1.10
```
MXC.CALO.Sup2T#show ip route | inc 1.1.1.1 S 1.1.1.1 [1/0] via 10.1.2.1

CALO.MXC.3850#show ip route | inc 1.1.1.1 C 1.1.1.1 is directly connected, Loopback1

ينءي اذهو .ةطاسبـل| قيقحتل كلذو ،اهسفن طخل| ةقاطب ل|لخ نم 6500 لوحمل|ب امهليصوت متي 3850 و 3750X ني لوحمل| نم الك نأب ملء يلء نك .اضيأ ايلحم اههيجوت ةداعإو ايلحم رورملا ةكرح نع ثحبلا متي هنأ

هذه يف ةهجولل IP ناونع لـقح هيجوتلI ةداعإ كرحم لـلـحي .(DFC وه اذه نا امب) هيجوتلI ةداعإ كرحم ىل[ لصي اريخا ،Gi3/1 ربع حاتفم Sup2T قمزحلI عمجت .(لوطألا عانقلا) قباطت لضفأل ةجمربملا CEF تالاخدإ ربع ثحبلاو ةمزحلا

متي نأ يرورضلا نمف ،اهتحص نم ققحتلللو اهب ةصاخلا (CEF) لوصول ايف مكحتل تال|خدإ ىلع ي وتحت اهنأ ينعت اهنإف ،DFC ةقاطب هذه نأ امب .VSS ل attach switch [1-2] mod [dec] وأ attach [dec] رمأل مَادخَتساب طخل ةقاطب ىل! اهقافرا

VPN) ةلواط دشحت ماع ل ةيجمرب لخدم CEF لك عجري **cef vpn 0 زاهج ةصنء تيدبأ** وأ **cef زاهج ةصنء ضرع** رمأ ،ةلاسر DFC لا يف تنك تفوس تنأ ،نآلا .(VRF نم ام 0/

1.1.1.1 ةئدابلل قباطت لضفأ رمألا عجري 1**.1.1.1 show platform hardware cef vpn 0 lookup ر**مألا مدختست تنأ 1.1.1.1/32 ةئدابلاا وه فدملا نأ امب :رورملا ةكرح هيجوت ةداعإل اهمدختسي يتلا ةئدابلاو

MXC.CALO.Sup2T#attach 3 Trying Switch ... Entering CONSOLE for Switch Type "<sup>^</sup>C<sup>^</sup>C<sup>^</sup>C" to end this session

MXC.CALO.Sup2T-dfc3#**show platform hardware cef vpn 0**

Codes: decap - Decapsulation, + - Push Label Index Prefix Adjacency 32 0.0.0.0/32 receive 33 255.255.255.255/32 receive 34 10.1.85.254/32 glean 35 10.1.85.5/32 receive 36 10.1.86.5/32 receive [snip...]

MXC.CALO.Sup2T-dfc3#**show platform hardware cef vpn 0 lookup 1.1.1.1** Codes: decap - Decapsulation, + - Push Label Index Prefix Adjacency 262 1.1.1.1/32 Vl2 ,0c11.678b.f6f7

255.255.255.255.10.1.2.1. 1.1.1.1 route ip رمألا ربع IOS جمانرب يف جمربملا تباثلا انلاخدإل ةجيتنك هتجمرب تمت ،كانه CEF لاخدإ

show platform دماوأل ربع ل\خدإل اذه عم اههيجوت ةداعإ متت رورمل\ ةكرح نأو لوصول\ تايلمع ىلع لصحي ل\خدإل\ اذه نأ نم ققحتل\ اضيأ كنكمي :رواجتل اللخدإ عجرت يتلا ا hardware cef 1.1.1 detail

MXC.CALO.Sup2T-dfc3#**show platform hardware cef 1.1.1.1 detail** Codes: M - mask entry, V - value entry, A - adjacency index, NR- no\_route bit LS - load sharing count, RI - router\_ip bit, DF: default bit CP - copy\_to\_cpu bit, AS: dest\_AS\_number, DGTv - dgt\_valid bit DGT: dgt/others value

Format:IPV4 (valid class vpn prefix) M(262 ): 1 F 2FFF 255.255.255.255 V(262 ): 1 0 0 1.1.1.1 (A:114689, LS:0, NR:0, RI:0, DF:0 CP:0 DGTv:1, DGT:0)

:اذه رواجتلJ ل|خدإ ةطس|وب رورمل| ةكرح ةب|تك ةداعإ تمت دق ناك اذإو ةمزحل| ةب|تك ةداع| ةيفيك رواجتل| ل|خدإ رهظي ،اريخأ

MXC.CALO.Sup2T-dfc3#**show platform hardware cef adjacencies entry 114689 detail**

RIT fields: The entry has a Layer2 Format

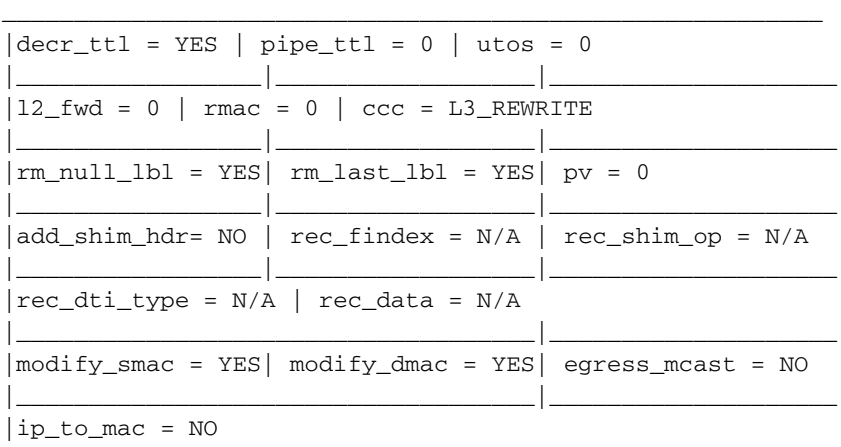

|\_\_\_\_\_\_\_\_\_\_\_\_\_\_\_\_\_\_\_\_\_\_\_\_\_\_\_\_\_\_\_\_\_\_\_\_\_\_\_\_\_\_\_\_\_\_\_\_\_\_\_\_\_\_\_\_\_

Statistics: Packets = 642 Bytes =  $75756$  $<<<<$ 

Dest\_mac و src\_mac أو اغ .ةمزحل ا مامت المامت ال التي شري و الماست التي التي التي التي التي التي الم المامت ال<br>2.0.1.1.1 ( و 0c11.678b.f6f7 و 0c11.678b.f6f7 ) و الصت نأ قيل ات التي التي التي التي 10.1.2.1 و 0c11.678b.f6f7

MXC.CALO.Sup2T#show ip arp 10.1.2.1 Protocol Address Age (min) Hardware Addr Type Interface Internet 10.1.2.1 30 0c11.678b.f6f7 ARPA Vlan2 .كلدل اق ف و 2ـا سوؤر ةباتك ةداع| مټيو لءفJباب اذه رواجتل| ل|خد| برضت رورمل| ةكرح نأ **تايئ|صح|ل|** لىقح رەظي ،اضيأ

### CEF تال|خدإ فذح

 $\ddotsc$ 

ي المالي المالي المالي المالي المالي المالي المالي بيوم المالي والمالي المالي المالي (CEF) والمالي المع المالي المالي المالي المالي المالي المالي والمالي الموس المالي الموس المالي الموس .هيجوت راسم ليدعتال ةقي رط رفوي امك .بيردتال ضارغأل ىتح وأ (لاثملا ليبس

:ل|ثم|ل| ليبس ىلع ،نيعم ةزمجأ سررەف اەلو يالسلست لكشب ةجمربم CEF تال|خدإ نأ مەفت نأ كمزلي ،CEF ل|خدإ فـذحل

MXC.CALO.SUP2T-dfc3#show platform hardware cef vpn 0

عفدلا ةيمست - + ،ةلسٻكلا ةلازإ :داوكألا

MXC.CALO.Sup2T-dfc3#show platform hardware cef vpn 0

Index Prefix Adjacency 259 10.1.2.255/32 receive 260 10.1.1.1/32 Vl1 ,a0ec.f930.3f40 261 10.1.2.1/32 Vl2 ,0c11.678b.f6f7 262 1.1.1.1/32 Vl2 ,0c11.678b.f6f7 <<<< Our CEF entry of interest has a HW index of 262.

.ڃمانرب جلاعم يJل مليوحت بجي ،ميلع ريڥغت يأ ءارج|لو ،كلذ عمو .عجرمك مدختسي منأل CEF للخدا فـذحل ةيمهأ رثكأل\ رصنعلا وه اذه ةزمجأل| سرمف cef index-conv hw\_to\_sw [hw index] **ةزهجأل المع ةصنءم رابت خ**إ رمأل ام ادخت سآب ك ل ذ ق ي ق ح ت كن كم ي

MXC.CALO.Sup2T-dfc3#test platform hardware cef index-conv hw to sw 262 hw index: 262 ----> sw handle: 101 **عانق] عانق [cef v4-delete [sw handle] زاهج ةصنم رابتخ!** رمأ عم فـذح لـخدم CEF لـا عم تـرشاب عِيطـتـسي تـنأ ،جمانربـلا ضبـقم فـرعت تحبـصأ نأ دعب نIل ا [VPN [dec] [لوط

MXC.CALO.s2TVSS-sw2-dfc3#test platform hardware cef v4-delete 101 mask 32 vpn 0 test\_ipv4\_delete: done.

(1.1.1.1/32) في ضملل ددحم راسم منأل ارظن 32 يء عانقل! لوط ةميق **. ةظ ح|ل م** 

:نآل CEF الاخدإ فذح مت

MXC.CALO.Sup2T-dfc3#show platform hard cef vpn 0 1.1.1.1 Codes: decap - Decapsulation, + - Push Label Index Prefix Adjacency

MXC.CALO.Sup2T-dfc3#show platform hard cef vpn 0  $[snin...]$ 259 10.1.2.255/32 receive 260 10.1.1.1/32 Vl1 ,a0ec.f930.3f40 261 10.1.2.1/32 V12 ,0c11.678b.f6f7

289 10.1.85.0/24 glean

سي لو DFC ب صاخلا CEF لودج نم CEF لاخدإ ةل\زإ تمت ،ةقيرطل| مذهب .DFC رمأ مجوم تحت 10 **test platform hardware cef vpn ر**مأل| ذيفنت مت منأ ظحال .هنم تال|خدإل| ةل|زإ متت يذل| هيجوتل| ةداعإ كرحم ىلع اقح اصيرح نوكت نأ بجي ،فرشمل| نم

نأ كرابتعا يف عض .رخآ CEF لاخدإ ةباصإ ببسب كلذ نوكي دق ،(يلمعملا رابتخالا ةلاح يف) ةيؤرلا مدع رطخ ىلإ رورملا ةكرح يف رييغت يأ يدؤي :ىلإ لصت ،ربتخملا اذه يف .(عانق لوطأ) ةقد عانق رثكأ امئاد قباطت

MXC.CALO.Sup2T-dfc3#**show plat hard cef vpn 0 lookup 1.1.1.1** Codes: decap - Decapsulation, + - Push Label Index Prefix Adjacency 262048 0.0.0.0/0 glean

:؟ةمزحلاب العف لاخدإلا اذه لعفي اذامف

MXC.CALO.Sup2T-dfc3#show platform hardware cef adjacencies entry 262048 RIT fields: The entry has a Recirc. Format

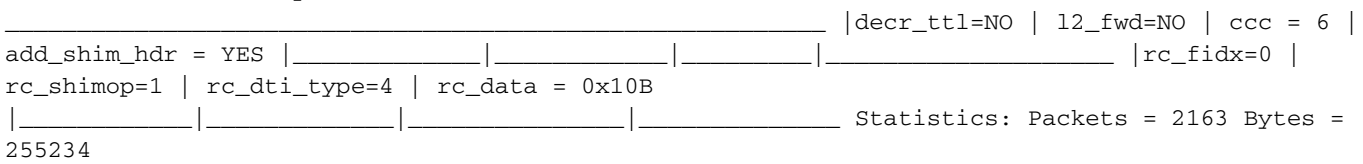

*Taken from a CPU packet capture using Catlayst 6500 NETDR tool. For NETDR capture tool details refer to: [Catalyst 6500 Series Switches Netdr Tool for CPU-Bound Packet Captures](/content/en/us/support/docs/switches/catalyst-6500-series-switches/116475-technote-product-00.html)* **------- dump of incoming inband packet ------** l2idb Po1, l3idb Vl1, routine inband\_process\_rx\_packet, timestamp 01:00:17.841 dbus info: src\_vlan 0x1(1), src\_indx 0xB40(2880), len 0x82(130) bpdu 0, index\_dir 0, flood 0, dont\_lrn 0, dest\_indx 0x5FA4(24484), CoS 0 cap1 0, cap2 0 78020800 00018400 0B400100 82000000 1E000464 2E000004 00000010 5FA45BDD destmac D8.B1.90.2C.96.80, srcmac A0.EC.F9.30.3F.40, shim ethertype CCF0 earl 8 shim header IS present: version  $0$ , control  $64(0x40)$ , lif  $1(0x1)$ , mark enable 1, feature\_index 0, group\_id 0(0x0), acos 0(0x0), ttl 14, dti 4, dti\_value 267(0x10B) 10000028 00038080 010B ethertype 0800 protocol ip: version 0x04, hlen 0x05, tos 0x00, totlen 100, identifier 51573 df 0, mf 0, fo 0, ttl 255, src 10.1.1.1, dst 1.1.1.1 icmp type 8, code 0

**------- dump of outgoing inband packet ------** l2idb NULL, l3idb Vl2, routine etsec\_tx\_pak, timestamp 01:03:56.989 dbus info: src\_vlan 0x2(2), src\_indx 0x380(896), len 0x82(130) bpdu 0, index\_dir 0, flood 0, dont\_lrn 0, dest\_indx 0x0(0), CoS 0 cap1 0, cap2 0 00020000 0002A800 03800000 82000000 00000000 00000000 00000000 00000000 destmac 0C.11.67.8B.F6.F7, srcmac D8.B1.90.2C.96.80, shim ethertype CCF0 earl 8 shim header IS present: version 0, control 0(0x0), lif 16391(0x4007), mark\_enable 0, feature\_index 0, group\_id 0(0x0), acos 0(0x0), ttl 15, dti 0, dti\_value 540674(0x84002) 000800E0 0003C008 4002 ethertype 0800 protocol ip: version 0x04, hlen 0x05, tos 0x00, totlen 100, identifier 50407 df 0, mf 0, fo 0, ttl 254, src 10.1.1.1, dst 1.1.1.1 icmp type 8, code 0

ةدحول لاع مادختسإ ثدحي دق .اهتـارازإ تـمت يتـالـا CEF تـال|خدإ مييقتب مق :**ةظحالم** 0.0.0.0/0 يضارتفا راسم نيوكت متي ،ماع لكشب .اذه ببسب (CPU (ةيزكرملا ةجلاعملا .(ةمزحلا نادقف ببسيو) هيلإ ادانتسا تانايبلا رورم ةكرح هيجوت ةداعإ متيو

### CEF لاخدإ ةفاضإ

ةدحول لاع مادختسإ وأ ةمزحلا رخأت وأ ةمزحلا نادقف يف ببستت ةئطاخلا ةجمربلا يف ةلكشم يأ لحي ،تالاحلا مظعم يف ،CEF لاخدإ ةفاضإ دنع هتجمرب تمت يذل لاخرال حيحصت ىلء ةردقلا رفوت ال ،ةزهجألا يف (CEF) عيرسلا ميجوتلا ةداع تالاخدا تيبثت ةيفي ك ةفرعم .ةيزكرملا ةجلاعملا ،ةيلاتلا ةوطخلا وا امامت ةفلتخم ةهجاو ىل| اههيجوتو ،ةمزحل باسح ةداع| لالخ نم مزح هيجوت ةداعإ يا ةجلاعم اضيأ لب ،بسرحف حيحص ريغ لكشب ل|خدإ .رهاظ رييءغت ي| وا نيوكتل| طبضو ةل|زإب مق ،عبرمل| ليمحت ةداع| نودب ،اذه لك .كلذ ىل| امو ،اهطاقس| وا/و ةبغرل| بسح ةهجوم ةمزح ةباتك ةداع|و .(قباسل| مسقل| يف روكذملا CEF ل|خدإ ةل|زإ ءارج| عم اضيأ تلءف امك) .اضيأ نيوكتال| عضو ىل| لوخدل| نود نم ةفاض|ل| ءارج| نكمي CEF

عضولا. (ببس يأل) كلذ لعفت ال امدنعو 10.1.2.1 ةل|حل| هذه يف ،ةيل|تل| ةوطخل| ىل| حل|ص ARP ل|خدإ كيدل نوكي امدنع ،انه ناتل|ح كانه ،اس|سأ :(تباثلا ARP ربع) حلاص ARP لاخدإ ءاشنإ ىلع كربجي يناثلا

1.1.1.1. ل ةيلاتلا ةوطخلا نوكي يأ 10.1.2.1 ل حاتفملا يف ARP لخدم كانه 1. ةوطخلا

MXC.CALO.Sup2T#**show ip arp 10.1.2.1** Protocol Address Age (min) Hardware Addr Type Interface Internet 10.1.2.1 2 0c11.678b.f6f7 ARPA Vlan2

MXC.CALO.Sup2T#show ip route | inc 1.1.1.1 S 1.1.1.1 [1/0] via 10.1.2.1 :CEF لودج يف (/32 ) فيضم راسمك ARP لاخدإ ةجمرب متت

MXC.CALO.Sup2T-dfc3#**show plat hard cef vpn 0 look 10.1.2.1** Codes: decap - Decapsulation, + - Push Label Index Prefix Adjacency 53 10.1.2.1/32 Vl2 ,0c11.678b.f6f7

**And of course, there is an index for this which again will tell us how a packet should be rewritten to reach 10.1.2.1:**

MXC.CALO.Sup2T-sw2-dfc3#**show plat hard cef vpn 0 10.1.2.1 detail [snip...]** Format:IPV4 (valid class vpn prefix) M(53 ): 1 F 2FFF 255.255.255.255 V(53 ): 1 0 0 10.1.2.1 (A:114689, LS:0, NR:0, RI:0, DF:0 CP:0 DGTv:1, DGT:0)

#### **Wait, wasn't 114689 adj entry the same used for 1.1.1.1?:**

MXC.CALO.Sup2T-sw2-dfc3#show plat hard cef 1.1.1.1 de [snip...] Format:IPV4 (valid class vpn prefix) M(54 ): 1 F 2FFF 255.255.255.255 V(54 ): 1 0 0 1.1.1.1 (A:114689, LS:0, NR:0, RI:0, DF:0 CP:0 DGTv:1, DGT:0)

اهتباتك ةداعإو ةهجاولا سفن لالخ نم ةيلاتلا ةوطخلا يف تانايبلا طابترإ سفن اهل ةهجولل IP ناونع يأ ىلع يوتحت ةمزح يأ هيجوت ةداعإ بجي 2.L سوؤر سفن مادختساب

هرابخإ ىلإ جاتحت كنأ الإ ،CEF لاخدإ ةفاضإل ةيمهأ رثكألا رصنعلا وه عقاولا يف هنأ الإ ،ةيادبلا يف ةياغلل احضاو ودبي دق اذه نأ نم مغرلا ىلع .ددحم CEF رواجت لاخدإ مادختساب ةمزحلا ةباتك ةداعإ ةيفيكب

.يكيتاتسإ نكاس لخدم ARP قلخي نأ جاتحت تنi كلذل ،اذهل ايئاقلت هؤاشنإ مت ARP لاخدإ دجوي ال منأ ضرتفنل ،نآلI .2 ةوطخلI

ىلإ تـلسرا وه كلذل ،10.1.2.1 ةئدابـلل ةيلات ةوطخك تـلمعتسا نوكي نا ةادالا نم ناونع MAC لا فرعي نا تنا جاتحي ،اذه تمتا to order to order io ال نكي مل نإ ،ديج نوكي نا جتني رما **0c11.678b.f6f7 ناونع ةلواط ناونع كام ضرعل!** يف لخدم apper}mac address لعفلاب نوكي كانه نإ 7f67.678c0 ن**اونع قلواط ناونع ك**ان منها 7t678b.f6f7. :لخدم كام يكيتاتسإ نكاس قلخي نأ جاتحت تنأ كلذ دعب

MXC.CALO.Sup2T(config)#**mac address-table static 0c11.678b.f6f7 vlan 2 int Gi3/21** Displaying entries from DFC switch [2] linecard [3]:

vlan mac address type learn age ports ----+----+---------------+-------+-----+----------+----------------------------- 2 0c11.678b.f6f7 static No - Gi3/21 :CEF لاخدإ تجمرب to order in تقلخ نوكي نأ يكيتاتسإ نكاس ARP لاخدإ جاتحي ،اريخأ 3. ةوطخلا

MXC.CALO.Sup2T(config)#**arp 10.1.2.1 0c11.678b.f6f7 arpa** <<< Static ARP configuration

MXC.CALO.Sup2T#**show ip arp 10.1.2.1** Protocol Address Age (min) Hardware Addr Type Interface Internet 10.1.2.1 - 0c11.678b.f6f7 ARPA <<< Now the static ARP entry is complete

*// Attaching to DFC3...* MXC.CALO.Sup2T-sw2-dfc3#**show plat hard cef 10.1.2.1 detail** [snip...] Format:IPV4 (valid class vpn prefix) M(53 ): 1 F 2FFF 255.255.255.255 V(53 ): 1 0 0 10.1.2.1 (A:114689, LS:0, NR:0, RI:0, DF:0 CP:0 DGTv:1, DGT:0)

The ARP entry exist in CEF table for DFC3. Same Adjacency Index result as before...

1.1.1.1/32 ةئدابالل CEF لاخدإ فذح مت ،ريخال\ مسقل\ يف .CEF لاخدإ ةفاضإل اريخ| ةعباتمل\ كنكمي ،مذه رواجتال تال|خدإ ملعفت ام مهفت نا دعب نآل\ **لوط] [cef v4-insert [prefix] ةزهجأل ا لمع ةصنم رابتخ|** رمال ال\لخ نم ىرخا ةرم اهتفاضإب مق ،نIلا .dest platform hardware cef v**4-delete رمال** التالخ نم [رواجتلا سرهف] رواجتلا [VPN مقر] VPN] عانقلا

:DFC CEF لودج يف يرخأ ةرم ل|خدإل| ةفاض| تمت .11**4689 رواجت|ا test platform hardware cef v4-insert 1.1.1 32 vpn 0 رم**أل| مدختسأ ،كلذ نم ققحتلل

MXC.CALO.Sup2T-sw2-dfc3#**test platform hardware cef v4-insert 1.1.1.1 32 vpn 0 adjacency 114689 test\_ipv4\_insert: done: sw\_index = 42**

MXC.CALO.Sup2T-sw2-dfc3#**show plat hard cef vpn 0 1.1.1.1** Codes: decap - Decapsulation, + - Push Label Index Prefix Adjacency 54 1.1.1.1/32 Vl2 ,0c11.678b.f6f7

Ping from the 3750X to Loopback 0 is successful and HW forwarded by 6500 DFC.

MXC.CALO.Sup2T-sw2-dfc3#show platform hard cef adj entry 114689

Index:  $114689$  -- Valid entry (valid = 1) --

RIT fields: The entry has a Layer2 Format

\_\_\_\_\_\_\_\_\_\_\_\_\_\_\_\_\_\_\_\_\_\_\_\_\_\_\_\_\_\_\_\_\_\_\_\_\_\_\_\_\_\_\_\_\_\_\_\_\_\_\_\_\_\_\_\_\_  $|decr_ttl=YES$  | 12\_fwd=NO |  $ccc = 4$  | add\_shim\_hdr = NO |\_\_\_\_\_\_\_\_\_\_\_\_\_|\_\_\_\_\_\_\_\_\_\_\_\_|\_\_\_\_\_\_\_\_\_|\_\_\_\_\_\_\_\_\_\_\_\_\_\_\_\_\_\_\_\_

Statistics: Packets = 684 Bytes = 80712

sent, src 1.1.1.1, dst 10.1.1.1, topology BASE, dscp 0 topoid 0 \*Jan 23 05:59:57.390: ICMP: echo reply sent, src 1.1.1.1, dst 10.1.1.1, topology BASE, dscp 0 topoid 0

### اهفذحو VRF هيجوت لوادجل تالاخدإ ةفاضإ

يرورض ريغ ادب اذإ يتح .show platform hardware cef رماوا يف VPN 0 قلسلس ضرف مت ،ةقبlسلl تاوطخلا عيمج نم مؤارجإ مت يذل ا نيوكتال البالخ نم متت تال|خدإل| نا امئاد ركذت دصق نع هب مايقل| مت اذه نإف ،VPN 0 وأ ماعل| هيجوتل| لودجل تال|خدإل| ع|جراب يضارتفا لكشب موقي رمال| نال امامت ادج حجرمل| نمف ،كالذ عمو .CEF 1.1.1.1/32 ل|خدإ مفذحو متفاض|ب تمق يذل| دنتسمل| ل|لخ نم ،(VRFs) ةنيعم ميجوت لودج تاليثم نم امفذح وا امتفاض| (VRF (دروملا ةئف فرعمل هليدعت وأ هتفاضإ وأ CEF لاخدإ فذح يدؤي نأ نكمي امك (x.x.x10. .يأ) ةفلتخم (VRF (ةيرهاظ رطأ يف ةنيعم تائداب دجوت نأ .يبلس ريثأت ثادحإ ىلإ حيحص ريغ

ا**ذه يف CEF للإدا ةفاض إ** مسق ىل[ عجرا ،ةيفاض|ل CEF تال|خدال يليصفت فصو ىلع لوصحل**ل .VRF TEST\_VRF ل 1.1.1/32 ة**ئدابب CEF لاخدا .دنتسملا

يكيتاتسإ نكاس هسفن لا تفضأ اريخأو **[vrf-name ip vrf forwarding [vrf-name]** رمأ عم حرتقم VRF لا ىل إحاتفم 6500 يف SVIs تريغ ،VRF لا تفضأ un order to :ةلواط VRF\_TEST انيدل يف

MXC.CALO.Sup2T(config)#ip vrf TEST\_VRF MXC.CALO.Sup2T(config-vrf)#int vlan 1 MXC.CALO.Sup2T(config-if)#ip vrf forwarding TEST\_VRF % Interface Vlan1 IPv4 disabled and address(es) removed due to enabling VRF TEST\_VRF MXC.CALO.Sup2T(config-if)#ip add 10.1.1.10 255.255.255.0 MXC.CALO.Sup2T(config-if)#int vlan 2 MXC.CALO.Sup2T(config-if)#ip vrf forwarding TEST\_VRF % Interface Vlan2 IPv4 disabled and address(es) removed due to enabling VRF TEST\_VRF MXC.CALO.Sup2T(config-if)#ip add 10.1.2.10 255.255.255.0 MXC.CALO.Sup2T(config)#ip route vrf TEST\_VRF 1.1.1.1 255.255.255.255 10.1.2.1

MXC.CALO.Sup2T#**show ip vrf** Name Default RD Interfaces **TEST\_VRF** <not set> Vl1 Vl2

رخآ نم ام) حاتفملا يف VRF لوأ ناك اذه .اضيأ يلسلست لكشب VRF تاكبش ةجمرب متتو رمألا ليغشتب مق 1. تنك تفوس لاثم VRF اذه ل مقر VPN لا كلذل (اقباس تلكش VRF show platform hardware cef vpn 1 ققحتلل نم ةحص كلذ:

MXC.CALO.Sup2T-sw2-dfc3#**show plat hard cef vpn 1** Codes: decap - Decapsulation, + - Push Label Index Prefix Adjacency 34 10.1.1.10/32 receive 35 10.1.1.0/32 receive 36 10.1.1.255/32 receive 38 10.1.2.10/32 receive 43 10.1.2.0/32 receive 44 10.1.2.255/32 receive 53 10.1.2.1/32 Vl2 ,0c11.678b.f6f7 **54 1.1.1.1/32 Vl2 ,0c11.678b.f6f7** [snip...]

**However, usually, switches have hundred or thousands of VRFs and just count them in the 'show ip vrf' command output would be quite difficult. In order to know which VPN number is assigned to a VRF we will run the command "show platform hardware cef vrf [VRF name] [prefix] detail", it will return the actual vpn number for that VRF:**

Format:IPV4 (valid class vpn prefix) M(54 ): 1 F 2FFF 255.255.255.255  $V(54)$ : 1 0 **1** 1.1.1.1 determines the VPN this prefix belongs to. (A:114689, LS:0, NR:0, RI:0, DF:0 CP:0 DGTv:1, DGT:0)

:اذه VRF ليثم ىل|/نم متفاض| وأ مفذحل ةعباتملا كنكمي ىتح ل|خدال| اذمل جماربJل سرمفو يلءفل| VPN مقر ةفرعم مممل| نم

MXC.CALO.Sup2T-sw2-dfc3#test platform hardware cef index-conv hw\_to\_sw 54 hw index:  $54$  ----> sw handle:  $42$ 

MXC.CALO.Sup2T-sw2-dfc3#test platform hardware cef v4-delete 42 mask 32 vpn 1 test\_ipv4\_delete: done.

Result:

MXC.CALO.Sup2T-sw2-dfc3#show platform hardware cef vpn 1 lookup 1.1.1.1 Codes: decap - Decapsulation, + - Push Label Index Prefix Adjacency 262049 0.0.0.0/0 drop

Traffic is now getting punted, and the effects are seen in the 3750X pings to 1.1.1.1:

#### MXC.CALO.3750X#ping 1.1.1.1 repe 5000000

Sending 5000000, 100-byte ICMP Echos to 1.1.1.1, timeout is 2 seconds:  $[snip...]$ 

// Packet loss

ىصوي ،كل1نل .هذه CEF تال|خدإ ةل|ح بببسب فـل|تـل| ويدي\ال وأ تـوصل| عطقتو ةمزحل| دقـف ضرعت متي ،ج|ت:إ ةكبش يف منأ رابتع|ل| يف عض .ةنايصلا راطإ يف تارابتخال! هذه ءارجإب

ةمجرتلا هذه لوح

ةي الآل المادة النام ستن عن البان تم مادخت من النقت تي تال التي تم ملابات أولان أعيمته من معت $\cup$  معدد عامل من من ميدة تاريما $\cup$ والم ميدين في عيمرية أن على مي امك ققيقا الأفال المعان المعالم في الأقال في الأفاق التي توكير المالم الما Cisco يلخت .فرتحم مجرتم اهمدقي يتلا ةيفارتحالا ةمجرتلا عم لاحلا وه ىل| اًمئاد عوجرلاب يصوُتو تامجرتلl مذه ققد نع امتيلوئسم Systems ارامستناء انالانهاني إنهاني للسابلة طربة متوقيا.